# Matlab

An Introductory Workshop

Part II: Graphics

Jamie Pierson UMCES HPL 21 January 2011

## **GRAPHING BASICS**

# Plotting in Matlab

>> x=0:0.1:2\*pi; >> y=sin(x);  $>>$  plot(x, y);

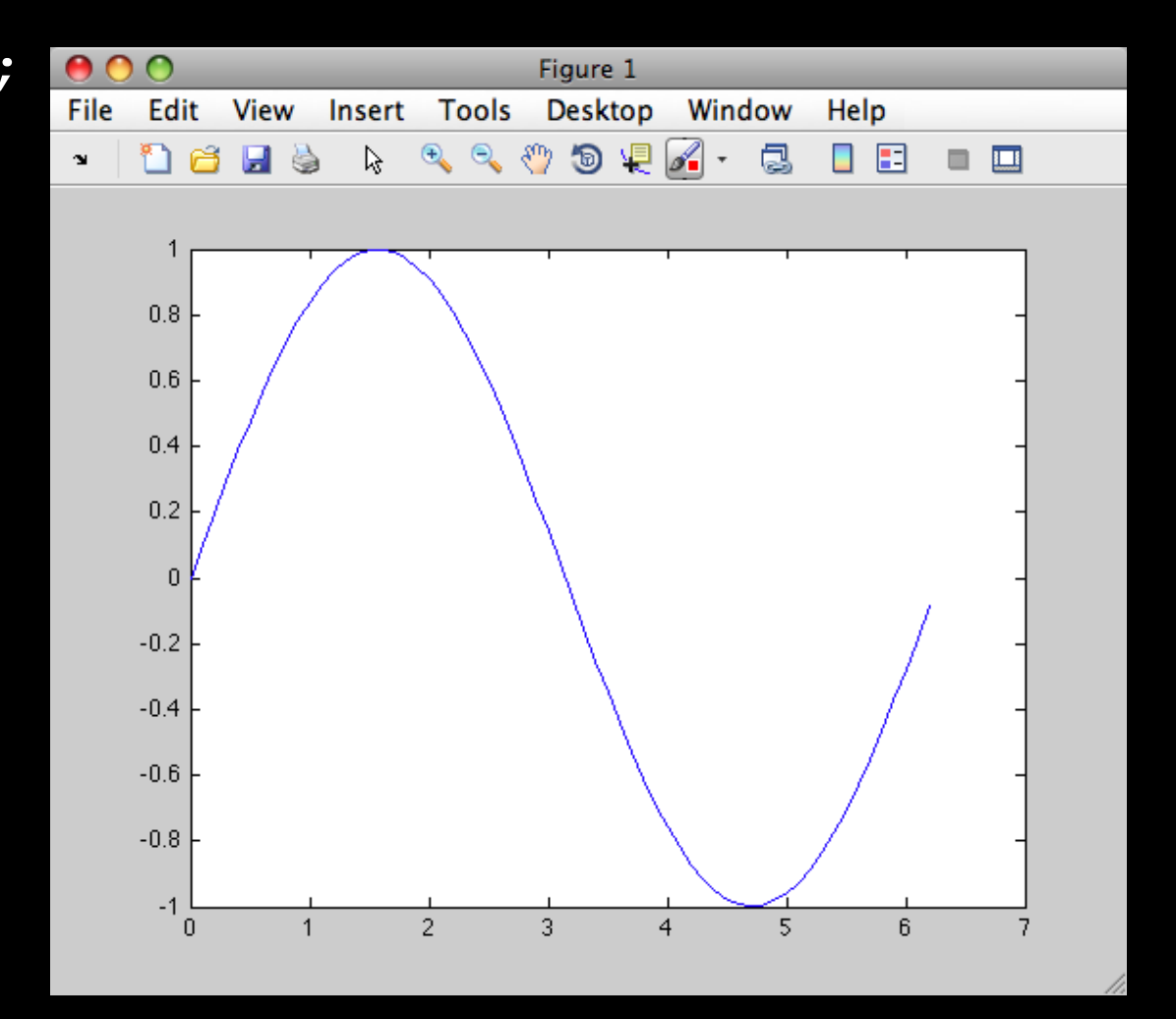

# Some Line Properties 'linestyle'

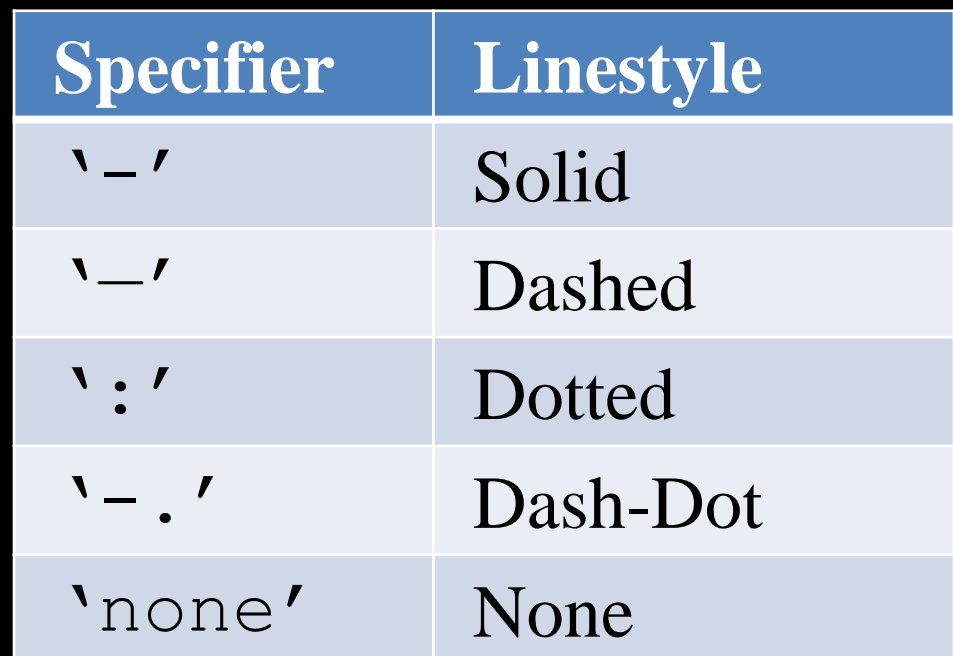

#### **'Marker'**

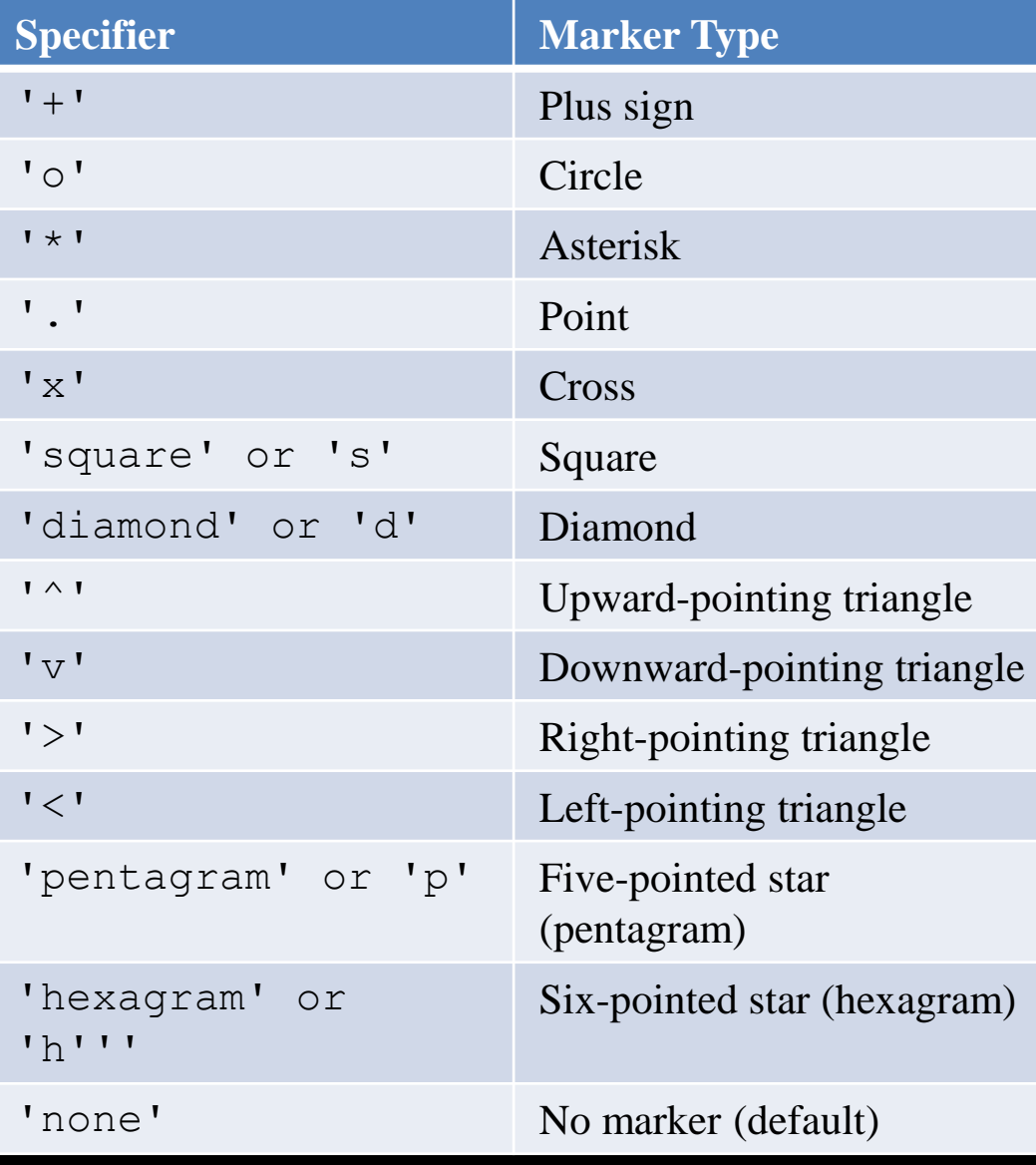

#### **'Color'**

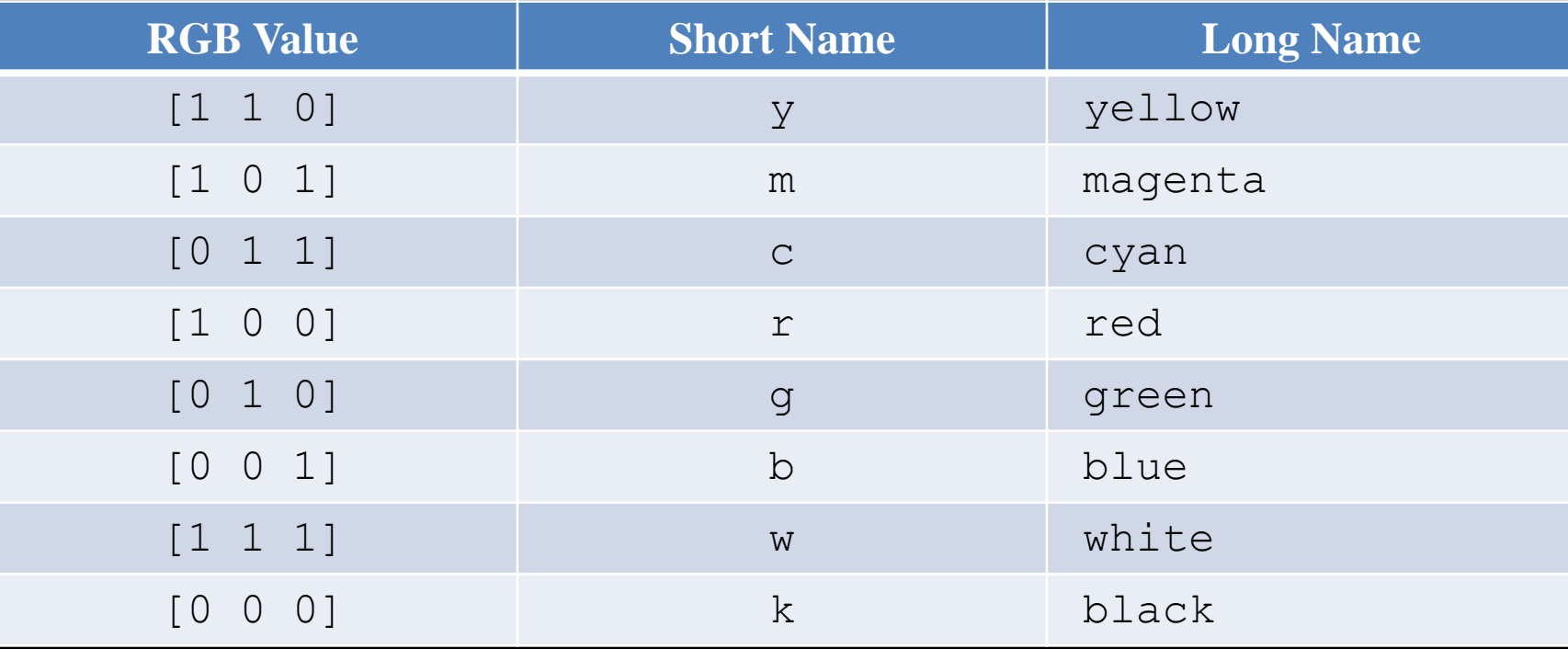

#### X,Y Scatter Plots

For simple X,Y scatter plots you can string together line, color, and marker information within the "plot" function

# Example

- $>> x=0:0.1:2*pi;$
- >> y1=sin(x);
- $\gg$  y2=cos(x);
- >> y3=y1+y2;
- $\gg$  plot(x, y1, 'r-p')
- >>  $plot(x,y2,'b:+')$
- $\gg$  plot(x, y3, 'k-.o')
- $\gt$

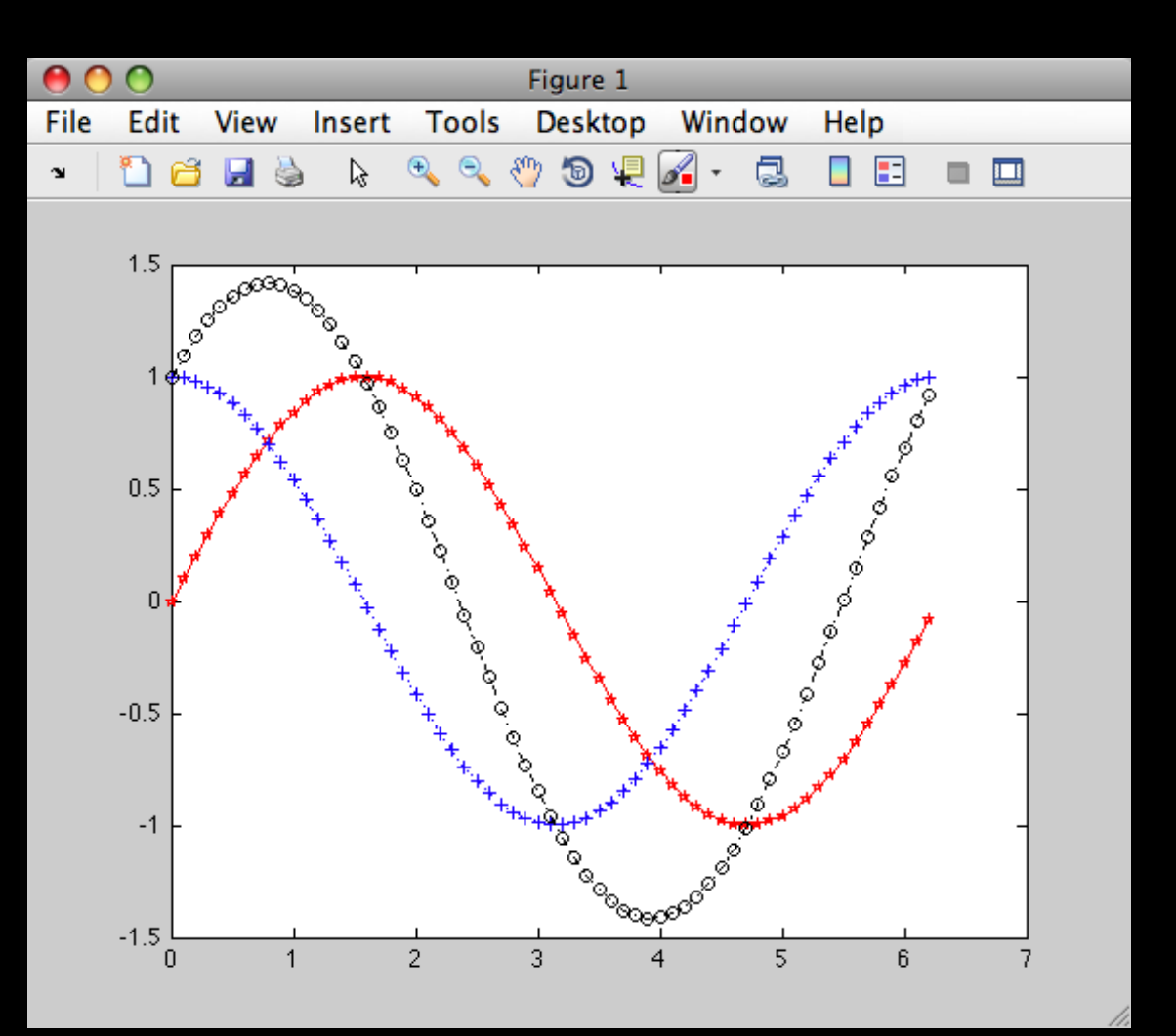

# Bar plots

- bar represents a 1D function using 2D objects--rectangles
- the rectangles are represented in Matlab as a patch object
	- Patches are polygons
	- Patches can have complicated colors
	- Patches (or related surface objects) are used by all higher-order functions

## Key properties of patch objects

- edgecolor--color of the edges
- facecolor--color inside the the patch
- Both of these can be set to a specific color (or none)
- Or, we can prescribe another dimension of data at each vertex and let it control the color

# Drawing patches

- Lots of functions produce patches
- patch is the lowest level function (followed closely by fill)
	- $-$  patch(x,y,c)--x and y specify vertex coordinates, c controls the color
	- patch $(X, Y, C)$ --Each column of X, Y, and C is a separate patch

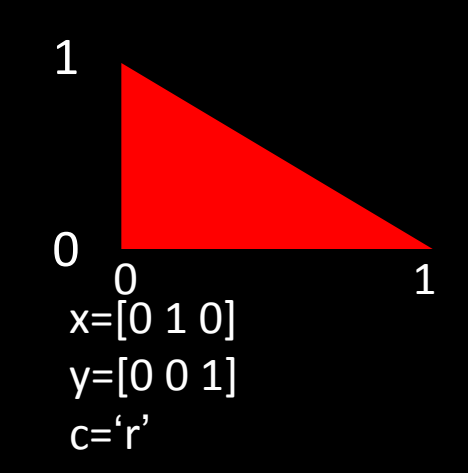

#### Drawing patches

- patch $(X, Y, C)$ --Each column of X, Y, and C is a different polygon,
	- but same object!
	- X and Y must be the same size
		- Each polygon must have same number of vertices (rows)

$$
X=[0 1 0; 0 1 0]'
$$
  
\n
$$
Y=[0 0 1; 0 0 -1]'
$$
  
\n
$$
C=[0 0 -1]'
$$

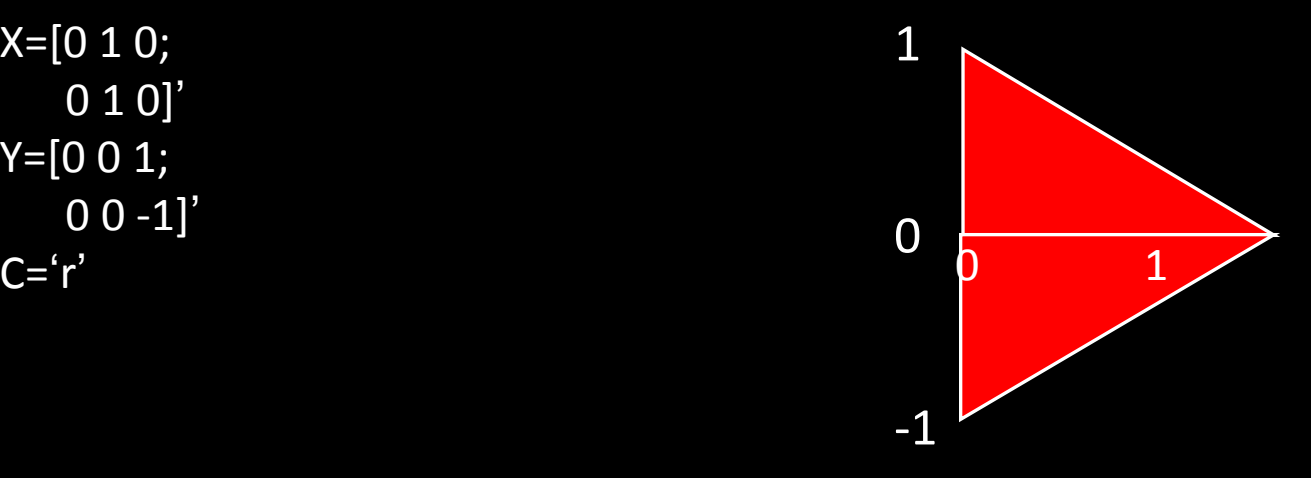

## Key properties of patch objects

- edgecolor--color of the edges
- facecolor--color inside the the patch
- Both of these can be set to a specific color (or none)
- Or, we can prescribe another dimension of data at each vertex and let it control the color

# Visualizing Grids

- Matlab" s surface-based functions want grids:
	- pcolor
	- contour & contourf
	- surf
	- mesh

# Colorizing z

• A standard way of representing 2D data is to make color indicate z

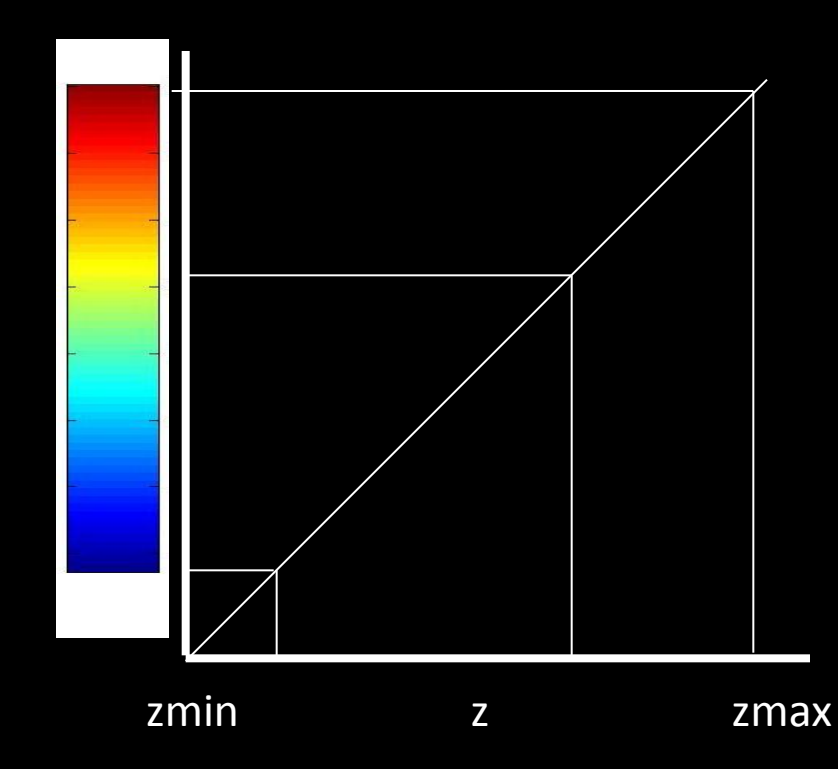

# pcolor

- pcolor(x,y,Z) will colorize Z on grid defined by  $\bar{x}$  and y  $-$  Z=m-by-n, x=1-by-n, y=m-by-1
- pcolor $(X, Y, Z)$  will colorize Z on an irregular grid
	- $X, Y$ , and Z all m-by-n
- h=pcolor(...) gets the handle.
	- The object is actually a surface object
	- surface objects are nearly identical to patches, but must be constructed from quadrilaterals (a grid)

## How it works

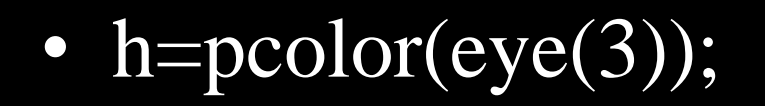

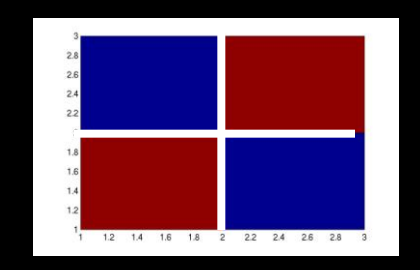

shading('faceted') color of cell is set by lower left-hand corner

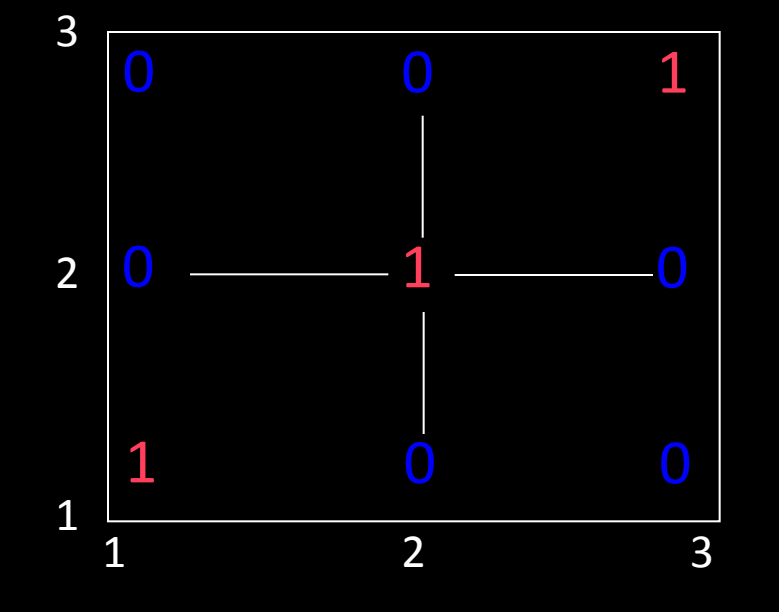

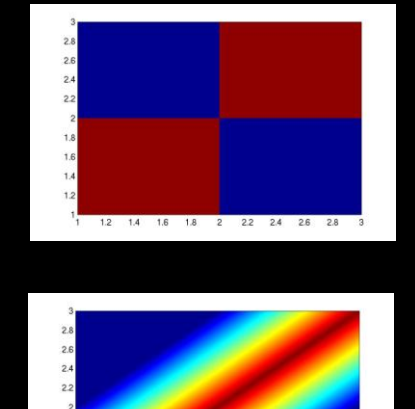

shading('flat') edgecolor='none'

shading('interp') interpolates between vertices to get color

# Controlling pcolor

- shading(str) sets 'facecolor' property to str
	- flat, faceted or interp
- colorbar shows a colorbar
- caxis([zmin, zmax]) controls the color limits
	- same as set(gca,'clim',[zmin, zmax])
- colormap(cmap)--changes the colors. help graph3d lists the built in colormaps

#### Built-in Colormaps

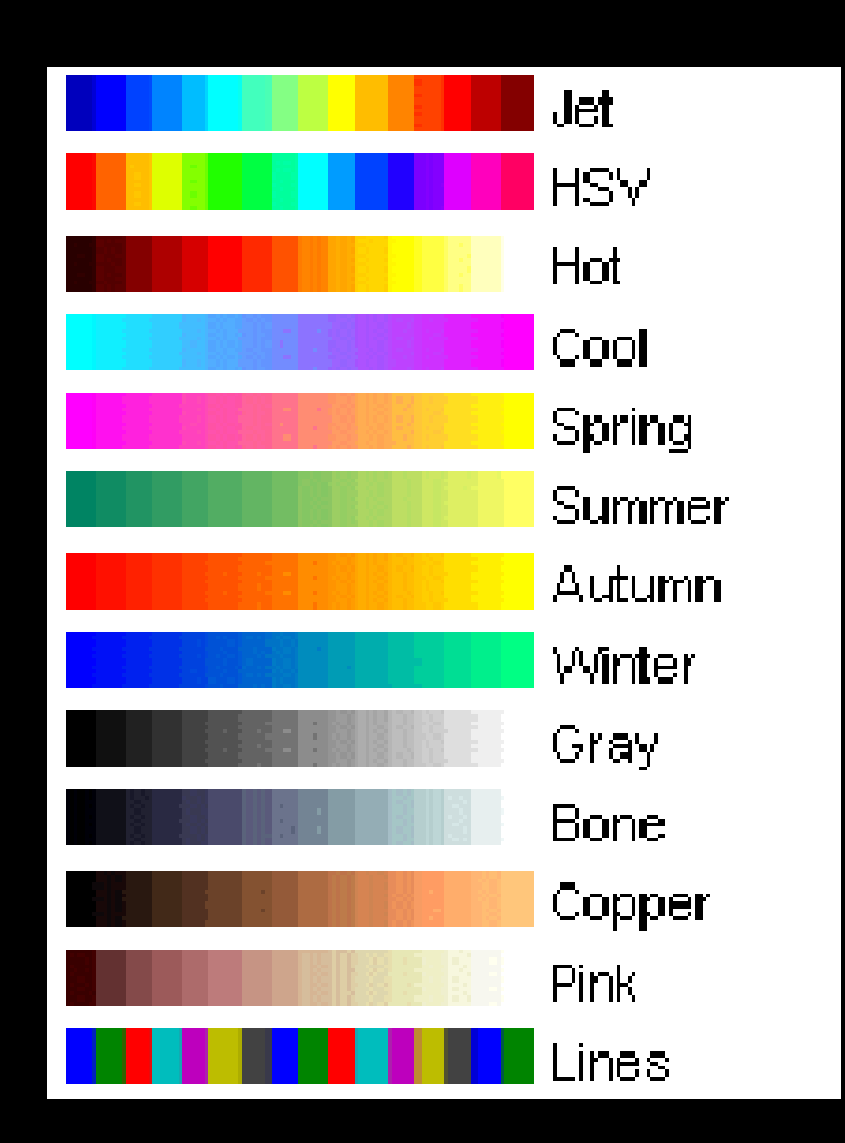

#### **HANDLE GRAPHICS**

# Handle Graphics

- Handles are just floating point numbers, but
	- they are a unique identifier
	- they function as pointers to Matlab graphics objects
- We can use them to get info about objects and to change the objects" properties
	- everything you see in a figure is a graphic object or part of one
	- every object has a handle
	- every object has a set of properties that can be changed using the handle

# Handle Graphics

- Get properties with "get"
	- get(h)--lists all of the properties of h and their values
	- get(h,property)--returns the value of the property
		- types vary with property (some are text, some are arrays)
- Change properties with "set"
	- set(h)--lists all of the properties and their default values
	- set(h,property,value, property, value,…)--changes the values of the properties
- set is "vectorized" so you can change properties of lots of objects simultaneously

#### Handle Graphics

get(gca)

*get current axis* Lists all properties of the currently selected axis

get(gcf)

*get current figure* Lists all properties of the currently selected figure

## Figures and Axes

- Figures and axes are also objects
- We can get handles to them and change their properties
- These objects are created as needed when graphics routines are called

– They can also be created explicitly

# Figures

- If no figures are open, Matlab will create one when you call a graphics routine
- If a figure is open, then any subsequent graphics will be placed in that figure
- Figures can be created explicitly by calling figure – h=figure; --creates a new figure, handle saved in h
- Figures can be cleared with clf

# Multiple Figures

- If multiple figures are open and you call plot, where does the new line go?
	- One of the figures is the "current figure"
		- the current figure is the last one you plotted into or the last one created
		- the function gcf returns a handle to the current figure

# Multiple Figures

- More ways to use figure
	- $-$  figure(n)
		- if figure number n doesn't exist, then it is created
		- if it exists, then it becomes the current figure
		- regardless, it will be the current figure
	- figure(h)--changes current figure to h (a figure handle)
- Delete figures with close
	- close(h)--closes figure with handle h
	- close(n)--closes figure number n
	- close all closes all figures

# Handle Properties--ALL objects

- The last 18 properties from get(h) are properties that all objects have
- Most important:
	- Parent--handle to parent object
	- Children--handles to child objects
	- Type--tells what it is (e.g. line)
	- Visible--(on/off) can hide objects
- A few other general properties are used for GUI" s

#### Handle Tree

- Matlab organizes graphics like a tree
- The parent and children fields allow you to traverse the tree

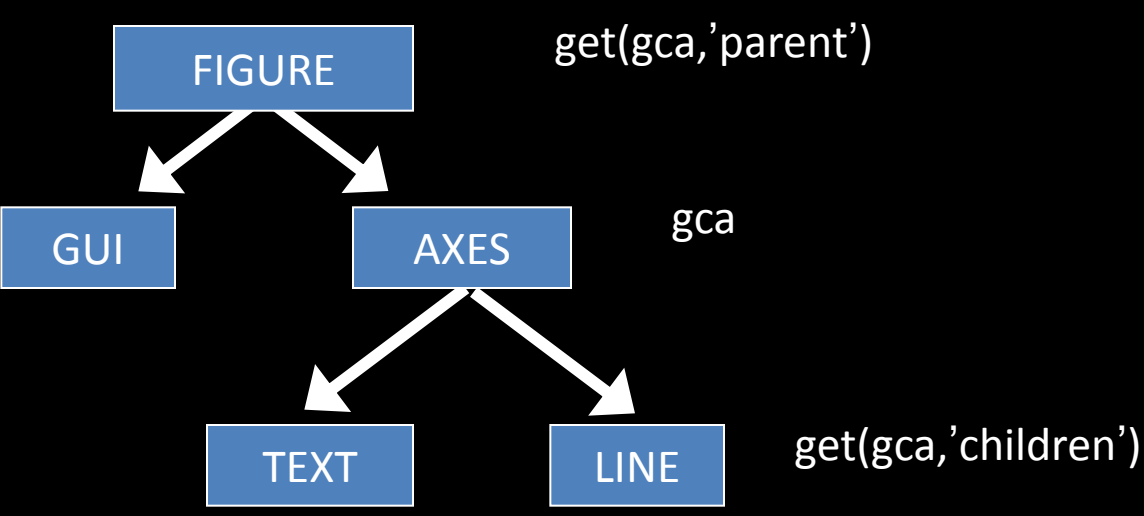

#### **MULTIPLE AXES**

# Multiple Axes

- In many ways, axes and figures are managed the same way, but…
	- axes are not numbered in any intelligible way, so axes(1) is meaningless
	- If you have multiple axes, you must save their handles and switch axes using axes(h)
	- Matlab"s subplot command returns some of this functionality (example in a minute)

- Box--on/off --switches box around axes on and off
- Camera stuff--controls how the objects in axes are viewed
- Clim--limits for color mapping
- Color--color of the axes (usually white)
- Font stuff--controls fonts on labels
- Line stuff--properties of the axes lines (options for grid lines)

- Position--controls where the axes goes in figure
- Tick stuff--controls properties of tick marks
- Title--handle of text object with axes title – title("axes title") will title the axes
- Units--several options, default is normalized
- Etc.

- Axes have 3 axes: X (horizontal), Y (vertical), Z (height)
- We can control the range and appearance of each
	- XColor--color of the axis lines
	- XGrid--on/off turns grid lines on or off
	- XLabel--handle of text object with x axis label
		- xlabel('x label') will label the x axis
	- XLim--range of the x axis
		- cas set xlim and ylim togther with axis command
	- XScale--linear/log --can plot on a log10 scale

- Xtick--where the tick marks (and labels) occur
- XTickLabel--the labels
	- Matlab works hard to pick "good" labels (base 10)
	- Can change labels by setting ticklabel – set(gca, "xticklabel" , "first|second|third")
- Setting Xtick or XTickLabel will change XTickMode or XLabelModes to "manual"--may give problems if figure is resized

# subplot

- You can produce multiple axes laid out in a regular fashion using subplot
	- $-$  subplot(m,n,j) produces the jth axes from an m-by-n grid of axes

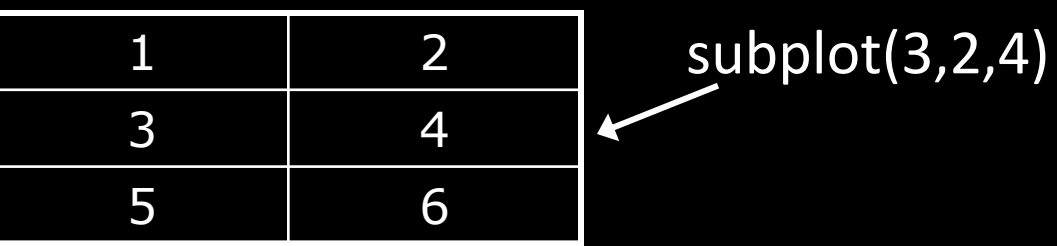

- if subplot(m,n,j) exists, then calling it will set gca to this axes
- $-$  h=subplot(m,n,j) returns the handle to the jth subplot

#### **PRINTING AND SAVING FIGURES**

# Printing

- Print through GUI or command line
	- print -depsc fname.eps will save gcf to an EPS file
	- print -djpeg fname.jpg will save gcf to a JPEG
	- Can also save figure to a .fig file from the GUI
		- Opening the file (from GUI) will recreate the figure

*See help for "print" to find more properties*

# Printing

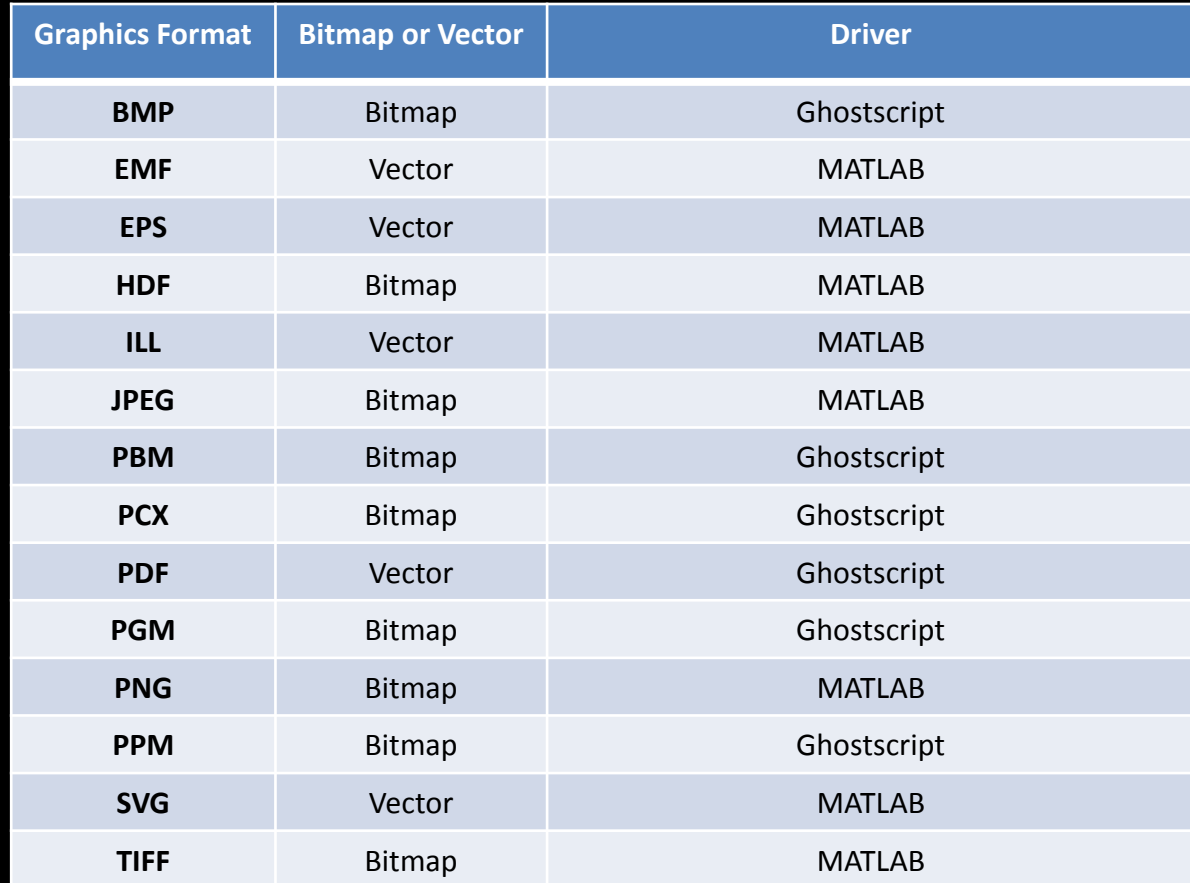

# Printing

*If you are familiar with Adobe Illustrator or another "vector graphics" program I suggest using "pdf" output with "painters" rendering*

>> print –dpdf –painters [filename]

# Printing and Saving

- Lots of matlab functions (print, save, load), allow you to type your input outside parentheses
	- Ex: print -djpeg foo.jpg
- However, Matlab is hiding the real function call (and function) from you.
- Inputs typed after a command, without parentheses are passed as strings to the function
	- $-$  print('-djpeg', 'foo.jpg');
	- Useful in your own functions

*You must use this method () if you are specifying a path or filename with spaces in it*

#### **ANIMATIONS AND MOVIES**

#### Animations

- Animations are extremely easy:
	- 1. Make an image
	- 2. Change it
	- 3. Repeat

#### Animations in Matlab

- You can do this with a for-loop
	- $-$  for j=1:n
		- Make image n
	- end
- Problem: Matlab does this too fast
	- Solution: insert pause command
		- pause; % waits until user hits a key
		- pause(t); % pauses for t seconds

# Creating AVI files

• Problems with previous scheme

– Not portable (only in Matlab)

- Not efficient: must render each image every time
- Solution: save to a standard movie format
	- AVI is a simple video format which is easy to create with Matlab

# Creating AVI files

- Procedure is similar to before:
	- First, open a file:
		- mov = avifile(name); % opens file called name
	- Set any options
		- mov.Quality=100;%quality of images
		- mov.Compression='None'; %compression
		- mov. Fps=fps;%frames per second
	- Create an image as before
	- Then, capture it:
		- $F = getframe(gcf); % capture the frame$
		- mov = addframe(mov,F);% add it to the movie
	- Repeat
	- Close the movie
		- mov=close(mov);